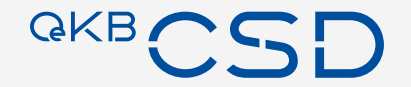

# **OeKB CSD Issuer Platform Benutzerberechtigungen – Anleitung Produktion**

2022-09 © OeKB CSD

**Inhalt**

- 01 | Bezieht Ihr Institut bereits ein Online<br>Service der OeKB CSD?
- O2 Wie bekomme ich einen Issuer Platform
- Vergabe von vordefinierten Profilen durch 03 den Issuer Platform Client Administrator
- 
- 04 | Vordefinierte Profile der Issuer Client
- 05 | Useranlage in der Issuer Client Platform
- O6 | Useranlage mit mehreren Rollen in der
- O7 | Erstellung eigener Benutzerprofile in der<br>07 | Issuer Client Platform

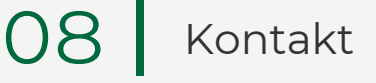

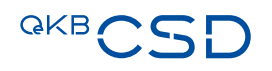

# **01 – Bezieht Ihr Institut bereits ein Online Service?**

# **Nein Ja**

Bitte beantragen sie den Zugang zu den Online Services der OeKB CSD mittels Formular:

**Antrag [auf Zugang zu den Online](https://www.oekb-csd.at/dam/jcr:6b06b7a3-ec15-4d3f-b9b1-b44e896d1a59/Antrag-auf-Zugang-zu-den-Online-Services-der-OeKB-CSD.pdf)  Services der OeKB CSD**

Dann hat Ihr Institut bereits einen Administrator (ADMIN) zur Benutzerverwaltung für die Online Verwaltung der Systeme der OeKB CSD.

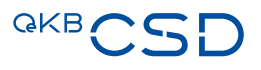

# **02 – Wie bekomme ich einen Issuer Platform Client Administrator?**

- − Wenn der zukünftige Issuer Platform Client Administrator noch **keinen User** für die Online Services der OeKB CSD besitzt, ist dieser vom ADMIN anzulegen.
- − Wenn der User für den Issuer Platform Client angelegt ist, muss der ADMIN das Recht für das Issuer Platform-Produktivsystem ("Issuer Client") diesem User zuweisen. **Achtung:** Pro Institut sind wegen des 4-Augenprinzips **mindestens zwei** Issuer Platform Client Administratoren erforderlich.
- − Im Anschluss daran sind Namen und Userkürzel der zu berechtigenden Issuer Platform Client Administratoren per E-Mail an [sonja.taghipour@oekb-csd.at](mailto:sonja.taghipour@oekb-csd.at) zu übermitteln.
- − OeKB CSD aktiviert die User in der Issuer Platform, weist das Profil des Issuer Platform Client Administrators zu und übermittelt das Initialpasswort (dieses ist in der Folge zu ändern) an den ADMIN.

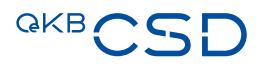

## **03 – Vergabe von vordefinierten Profilen durch den Issuer Platform Client Administrator**

- − Wenn ein zukünftiger User des Issuer Platform Clients noch keinen User für die Online Services der OeKB CSD besitzt, ist dieser zukünftige User vom ADMIN anzulegen.
- − Wenn ein zukünftiger User des Issuer Platform Clients bereits einen User für die Online Services der OeKB CSD besitzt, ist dieser vom ADMIN für das Issuer Platform-Produktivsystem ("Issuer Client") zu berechtigen. Einen Tag nach Berechtigungsvergabe ist der zukünftige User in der Issuer Platform für die weiteren Schritte verfügbar.
- − Wenn der zukünftige User des Issuer Platform Clients angelegt ist, können ihm die Issuer Platform Client Administratoren nun unter Einhaltung des 4-Augenprinzips vordefinierte oder selbst erstellte Berechtigungs-Profile zuordnen, nachdem sie in der jeweils passenden Issuer Platform Clients Admistratorenrolle eingestiegen sind. Der dem zukünftigen User zugewiesene Issuer Platform Client User wird mit diesem Schritt endgültig aktiviert und steht sofort zur Verwendung bereit.
- − Auf den folgenden Folien sind die vordefinierten Profile zusammengefasst.

# **04 – Vordefinierte Profile der Issuer Client Platform**

Profile, die über die Issuer Platform Clients Administratorenrolle vergeben werden können:

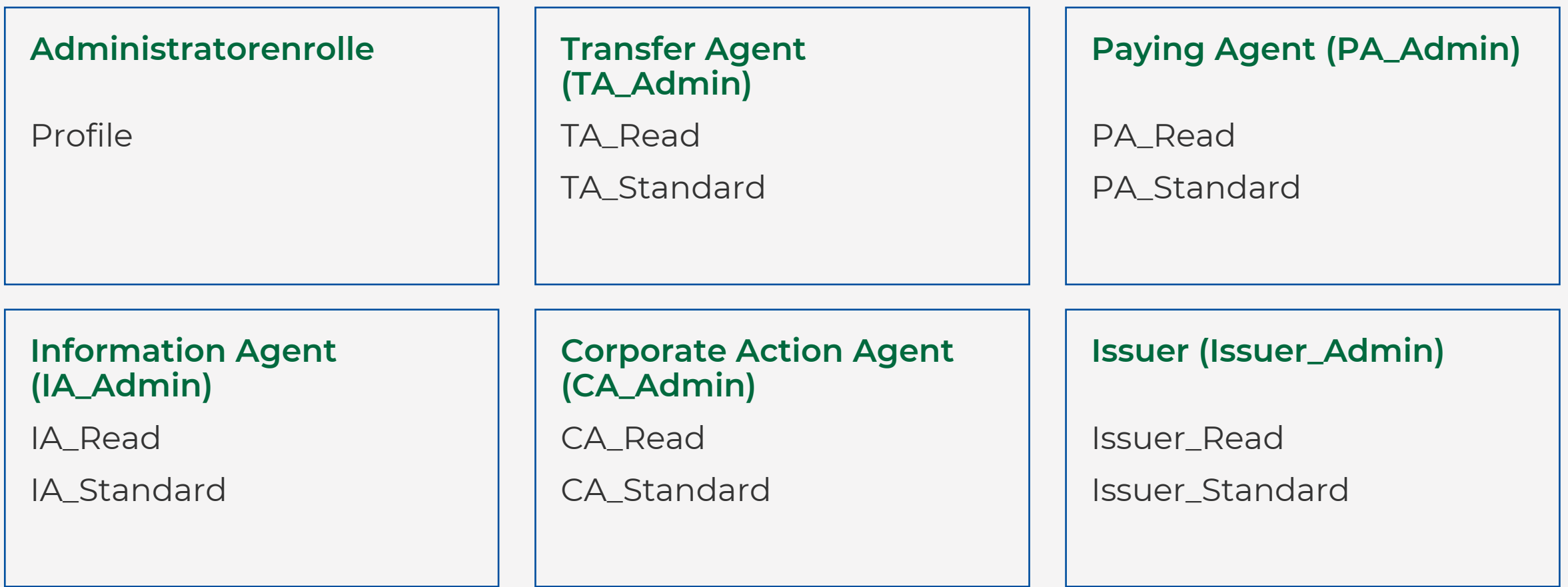

# **05 – Useranlage in der Issuer Client Platform**

Wenn vom ADMIN in der Verwaltung der Online Services der OeKB CSD für zukünftige User der Issuer Platform das Recht für die Issuer Client Platform vergeben wurde (Recht: "Issuer client"), erscheinen deren berechtigte User am Folgetag als "Preliminary" (Access Management – User – List)

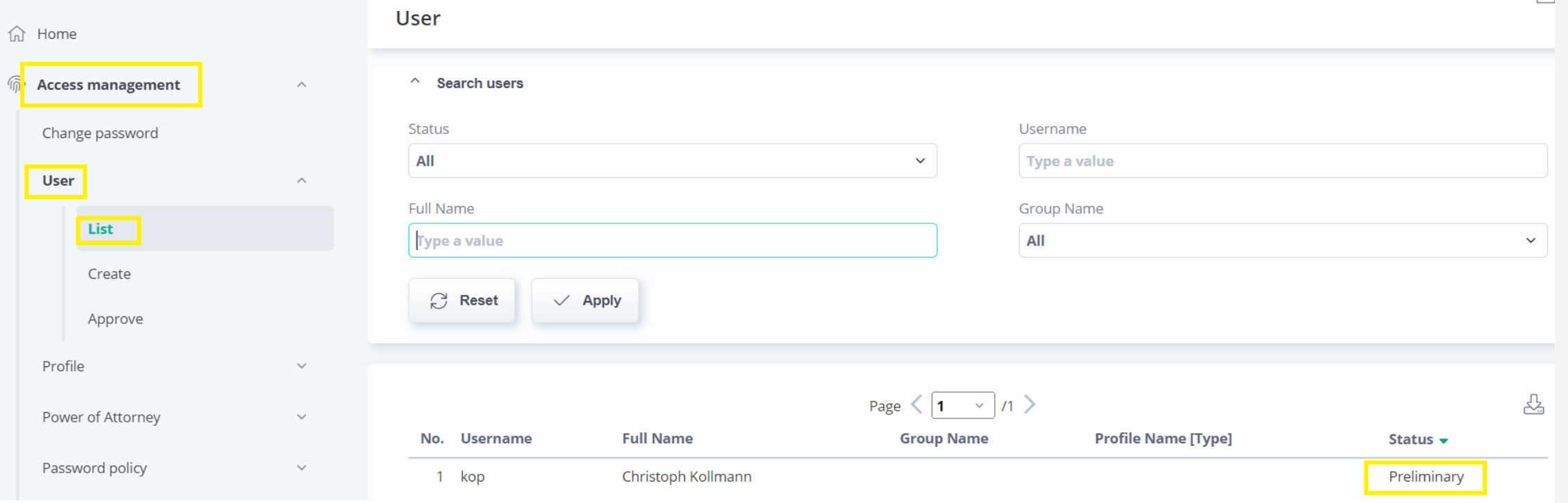

# **05 – Useranlage in der Issuer Client Platform**

Nach Klick auf den Preliminary - Datensatz sind in der Folge sind dann vom Issuer Platform Client Administrator die Userdaten zu befüllen, das Initialpasswort zu vergeben, ein Berechtigungsprofil zuzuweisen und dieser Vorgang von einem weiteren Issuer Platform Client Administrator im 4-Augenprinzip freizugeben.

Nun kann der neu angelegte User einsteigen; er verfügt über das zugewiesene Berechtigungsprofil.

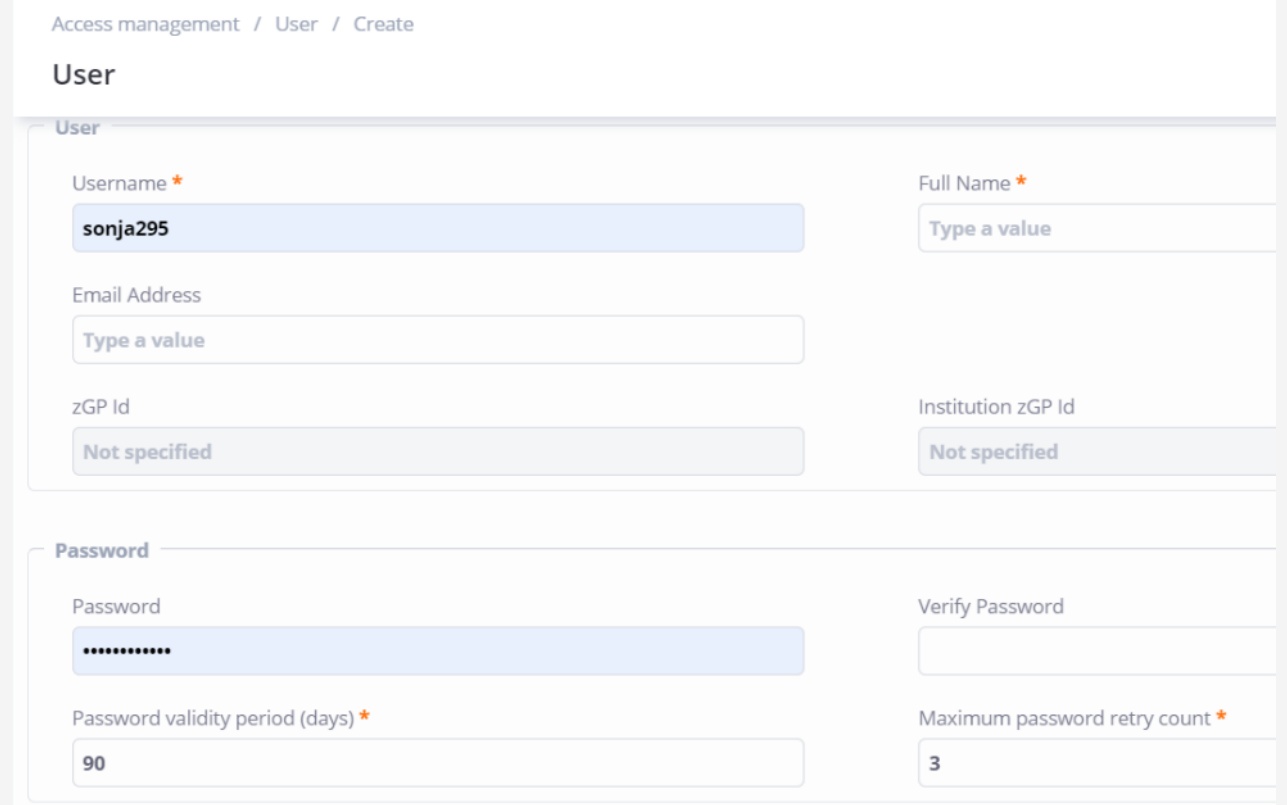

### **06 – Useranlage mit mehreren Rollen in der Issuer Client Platform**

Sollen einer Person mehrere vordefinierten Profile zugeordnet werden, muss wie folgt vorgegangen werden:

#### **01**

**02**

Der Issuer Platform Client Administrator meldet die gewünschten Profile per E-Mail an Sonja Taghipour [\(sonja.taghipour@oekb-csd.at\)](mailto:sonja.taghipour@oekb-csd.at).

#### **03**

Der User hat nun die Möglichkeit, im Issuer Platform Client unter dem Menüpunkt "Power of Attorney" (Apply Access) zwischen den verschiedenen ihm zugeordneten Berechtigungs-Profilen zu wechseln.

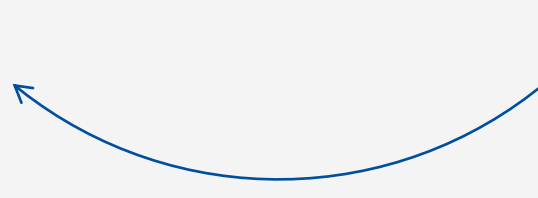

Die Profile werden von OEKB CSD via Funktion "Power of Attorney" vergeben.

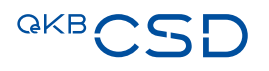

## **06 – Useranlage mit mehreren Rollen in der Issuer Client Platform**

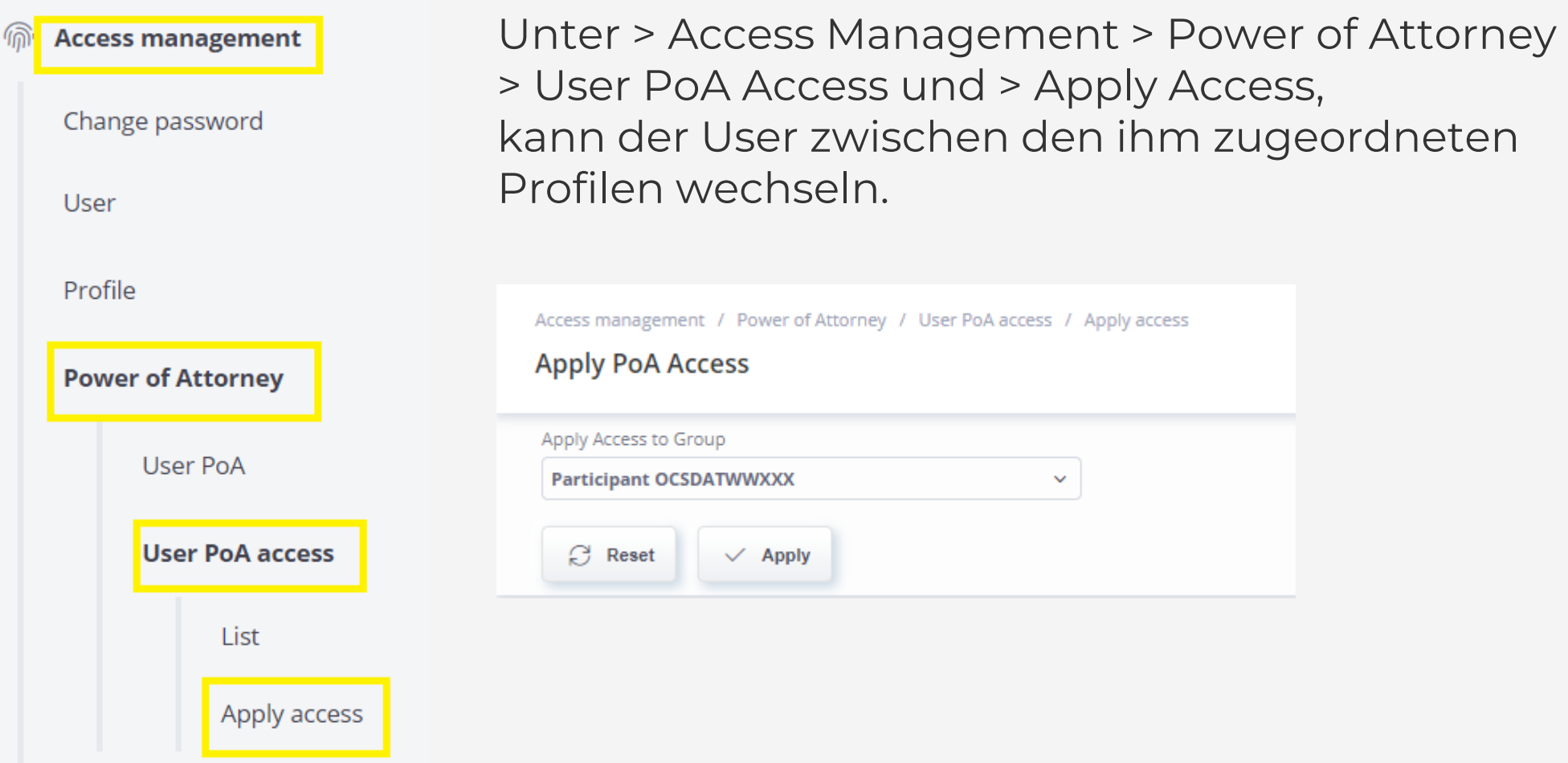

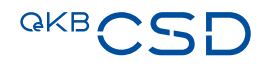

### **07 – Erstellung eigener Benutzerprofile in der Issuer Client Platform**

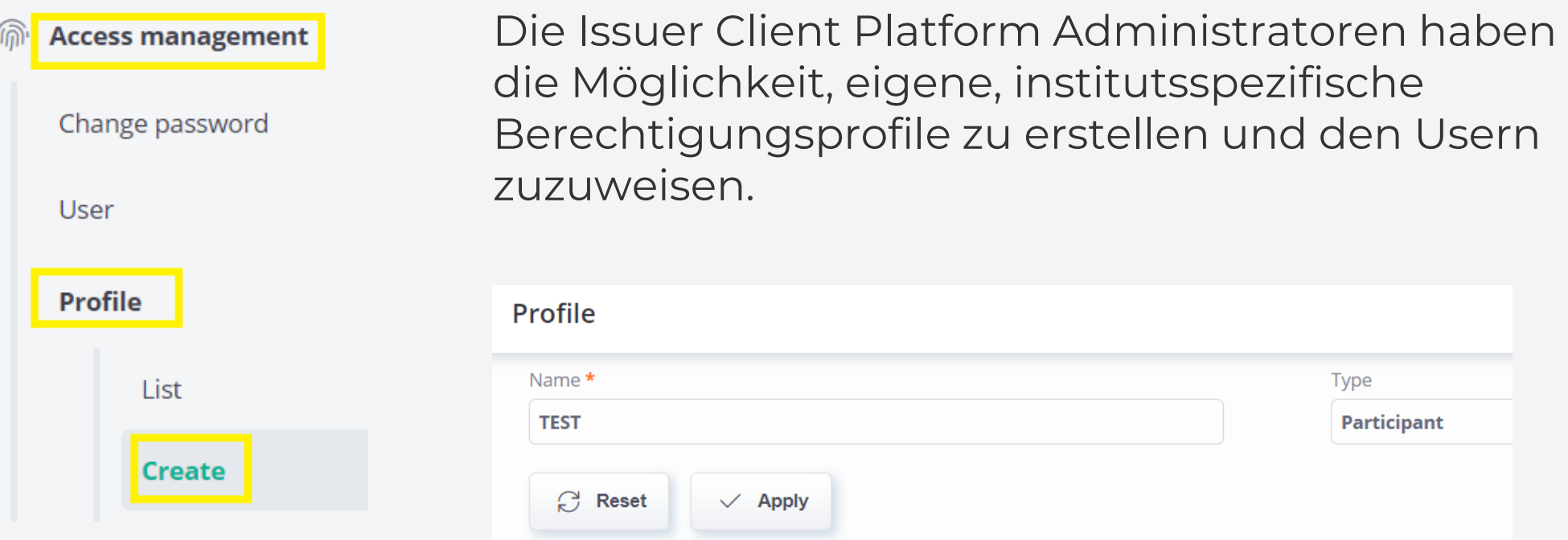

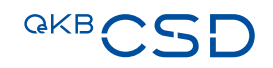

## **07 – Erstellung eigener Benutzerprofile in der Issuer Client Platform**

Die Issuer Client Platform Administratoren können hier diverse Funktionen freischalten.

Mittels 4 Augenprinzip können so erstellte, institutsspezifische Berechtigungsprofile gespeichert und vergeben werden.

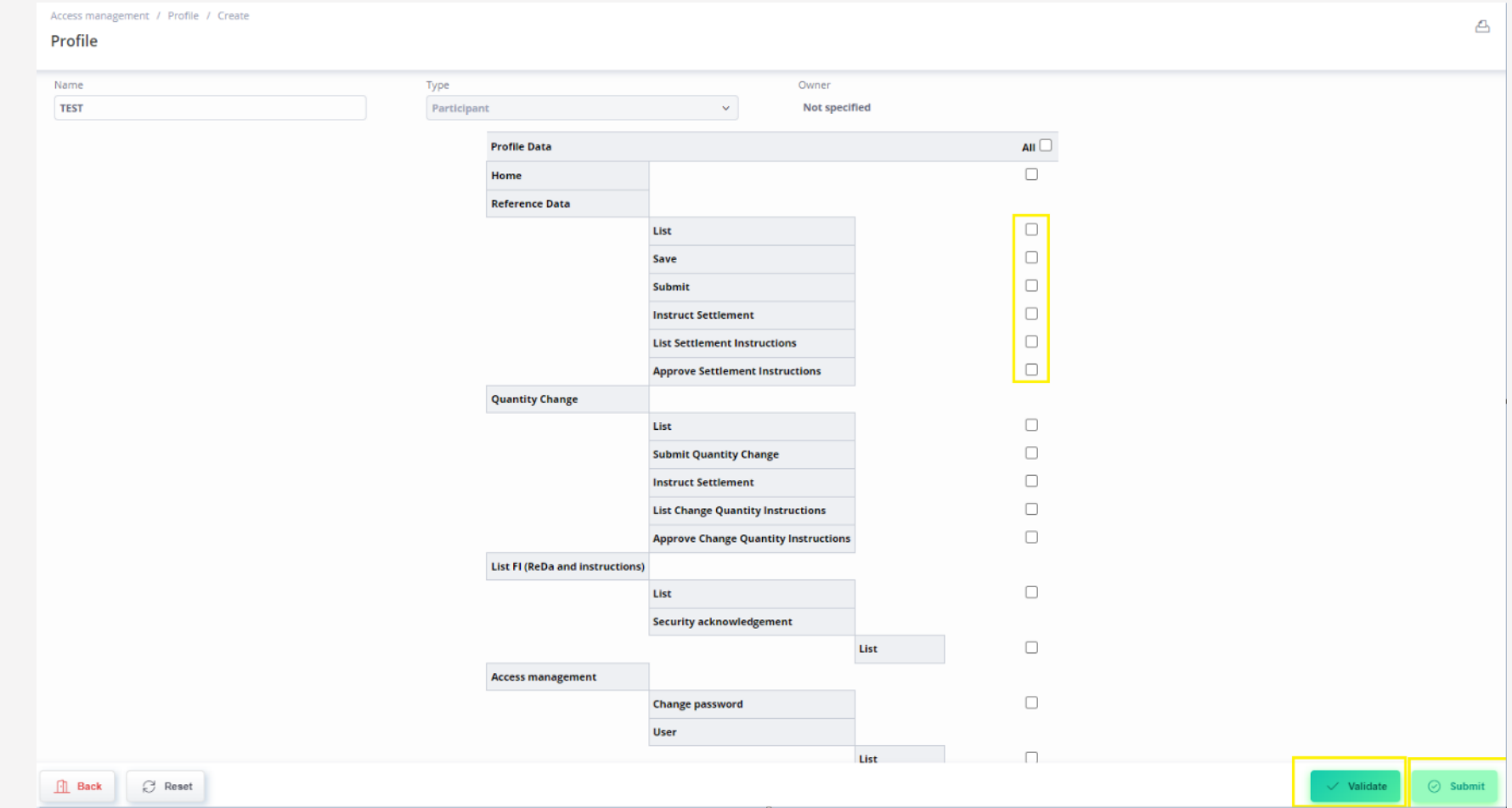

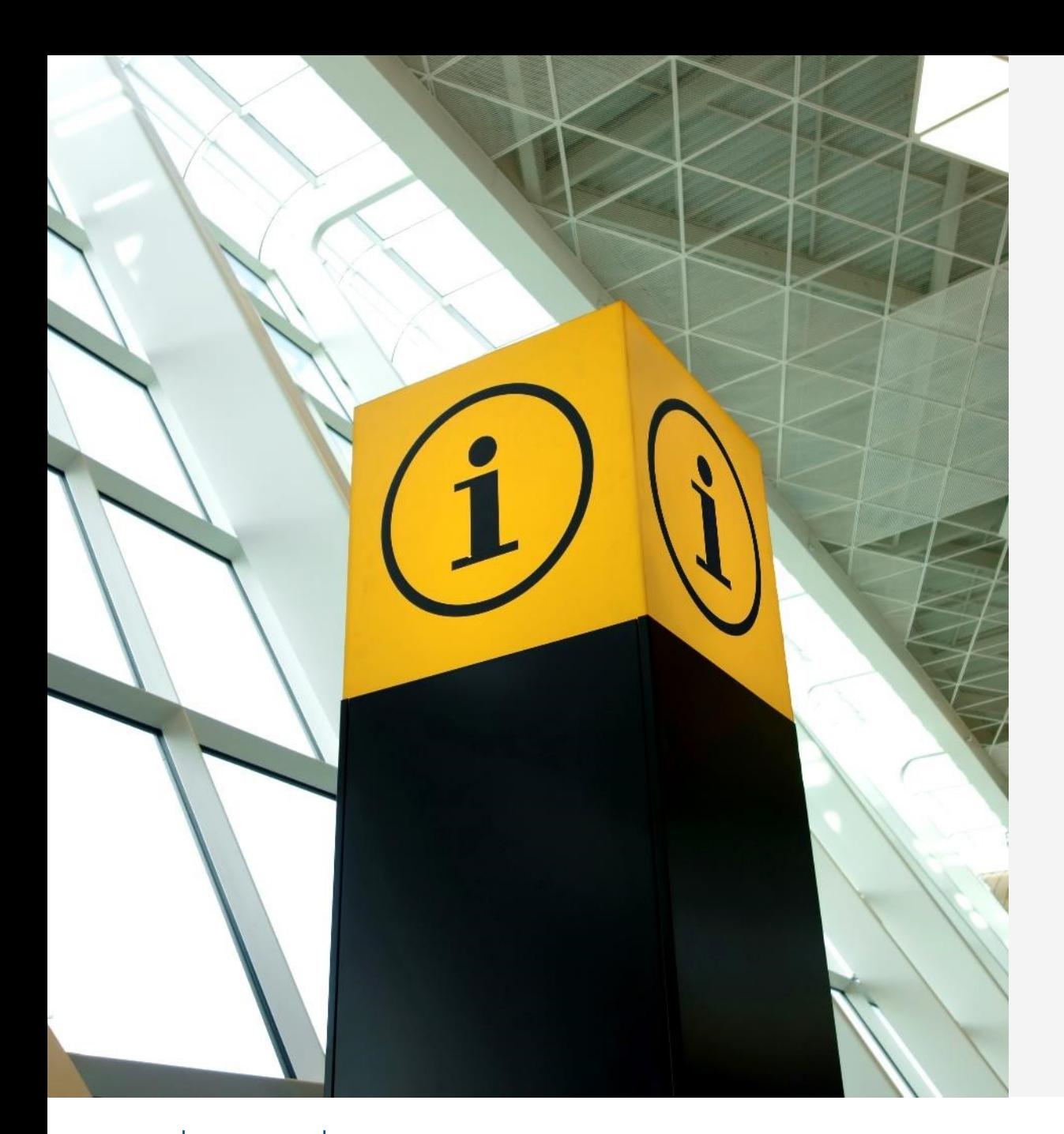

#### **08 – Kontakt**

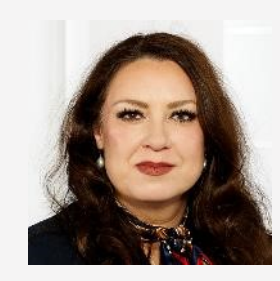

**Sonja Taghipour, MA Technical & Project Schedule**

T +43 1 53127-3700 [sonja.taghipour@oekb-csd.at](mailto:%20sonja.taghipour@oekb-csd.at)

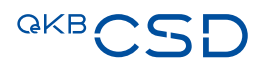

**GKBCSD** 

Central<br>Securities Depository